SIGEP 6 a Entrega Módulo Principal v2019.06 (SIGEP-JT - 1.12)

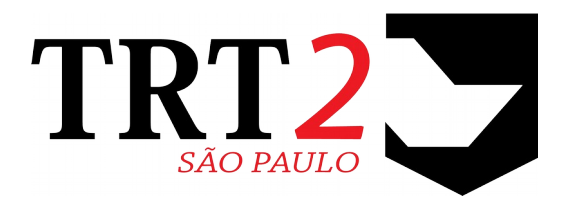

# Tribunal Regional do Trabalho da 2ª Região

# **Coordenadoria de Sistemas de Tecnologia da Informação e Comunicação**

Junho de 2019

# **Histórico de Alterações**

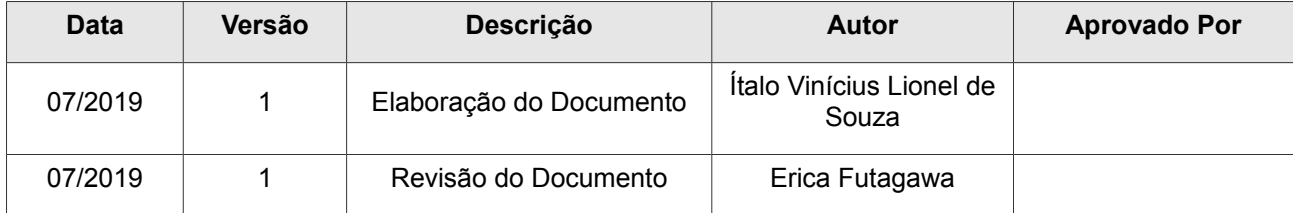

# Sumário

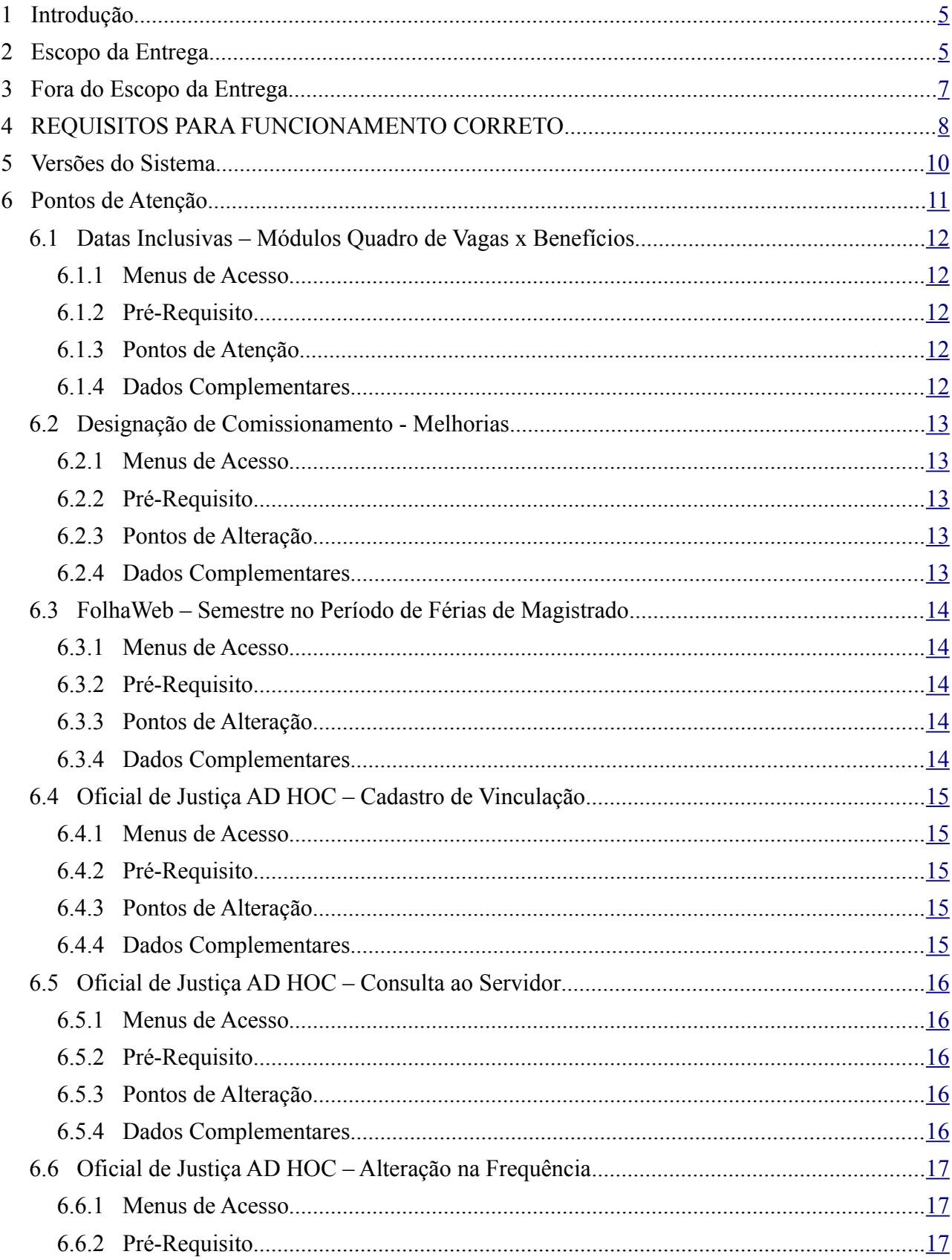

# 4 SIGEP - v2019.06 (1.12)

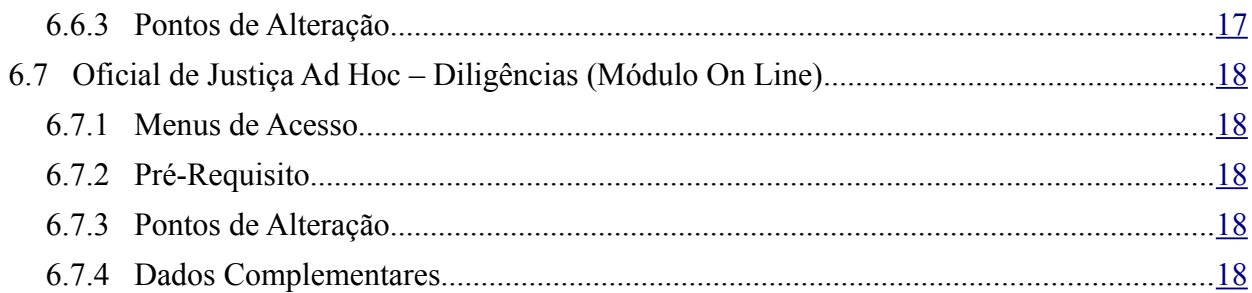

# <span id="page-4-0"></span> **1 Introdução**

Este documento tem como objetivo informar sobre as principais alterações realizadas no SIGEP para o pacote de alterações da versão v2019.06.

# <span id="page-4-1"></span> **2 Escopo da Entrega**

#### **eSocial (S1035/S1030) - Eventos de tabela**

A tabela de carreira exige um tamanho mínimo de 3 caracteres para o campo de Lei. Foi realizado ajuste no sistema para enviar a informação nesse formato.

• Redmine: [#18971](http://redmine.trtsp.jus.br/redmine/issues/18971)

#### **eSocial – Integração com Conector**

Está sendo disponibilizado um webservice que irá permitir enviar dados do Módulo Principal para o Conector, e este, por sua vez, viabilizará o envio para o eSocial.

Esta implementação deve ser inicialmente instalada somente em Ambiente de Homologação.

Mais informações sobre esta integração podem ser verificadas no Documento: "SIGEP - v2019.06 - Homologação (Conector).pdf" (disponível no diretório FTP do Conector eSocial)

#### **eSocial – Ajustes no Acionamento do Envio do Evento**

Ajustes no comportamento das datas de competência em caso de alteração de dados.

Redmine #19026

#### **eSocial – Ajustes no Envio do Evento S-1020**

Incluído campo que estava faltando em versão anterior, de acionamento do evento S-1020 (codTercs)

Redmine #19179

#### **Datas inclusivas – Módulo de Benefícios**

O sistema foi lterado gradualmente para tratar os cadastros de Datas de Forma Inclusiva. Nesta entrega, está incluído o auste para atribuir corretamente a data fim dos benefícios seguindo essa premissa (anteriormente, o tratamento era como Data Exclusiva).

[\(6.1](#page-11-4) - [Datas Inclusivas – Módulos Quadro de Vagas x Benefícios\)](#page-11-4)

#### **Melhoria no Cadastro de Designação de Comissionamento**

Foram aplicadas melhorias ao sistema ao cadastrar uma designação de função e cadastrar um Histórico de Opções Comissionadas (Módulo Comissionamento).

[\(6.2](#page-12-4) - [Designação de Comissionamento - Melhorias\)](#page-12-4)

#### **FolhaWeb – Uso do Semestre no Cadastro de Férias de Magistrados**

O sistema foi alterado para utilizar a coluna de Semestre de Férias de Magistrado, que havia sido criada apenas em Banco de Dados, para uso da FolhaWeb.

[\(6.3](#page-13-4) - [FolhaWeb – Semestre no Período de Férias de Magistrado\)](#page-13-4)

#### **FolhaWeb – Menor Aprendiz**

Alterado a descrição do tipo de "Estagiário" para "Estagiário/Menor Aprendiz";

# **6** SIGEP - v2019.06 (1.12)

Alterada a restrição de idade (de 16 para 14 anos) para possibilitar cadastrar "menor aprendiz" utilizando o tipo de servidor "Estagiário/Menor Aprendiz".

Alterada a aba de "Dados de Estágio" para "Estagiário/Menor Aprendiz"

Redmine #19124

## **Oficial de Justiça AD HOC**

Foi identificado por mais de um Tribunal a necessidade de se poder cadastrar no SIGEP Oficiais de Justiça AD HOC. Nesta versão está sendo disponibilizada essa alteração no sistema.

[\(6.4](#page-14-4) - [Oficial de Justiça AD HOC – Cadastro de Vinculação](#page-14-4)

[6.6](#page-16-2) - [Oficial de Justiça AD HOC – Alteração na Frequência](#page-16-2)

[6.7](#page-17-4) - [Oficial de Justiça Ad Hoc – Diligências \(Módulo On Line\)](#page-17-4) )

### **Correções e Melhorias:**

- Correção: [TRT18] Tela de contracheque não carrega todos os dados do folhaweb (Módulo On Line) [#18952](http://redmine.trtsp.jus.br/redmine/issues/18952) – Corrigido erro na página do contracheque quando o sistema carregava apenas o "ano". A partir dessa alteração o sistema passará a carregar também o "mês" e o "número da folha".
- Correção: CORRIGIR: PK na tabela FER\_MAG\_MARCACAO\_PERIODO (Módulo de Férias) #19076 – Correção técnica de nome de Chave Primária da tabela.

# <span id="page-6-0"></span> **3 Fora do Escopo da Entrega**

## **Integração com o Conector em Ambiente de Produção**

O eSocial disponibiliza atualmente somente um Ambiente de Produção Restrita para os que órgãos públicos possam enviar eventos e validar os eventos que precisará enviar.

Está sendo disponibilizada nesta versão (v2019.06) a integração com o Conector (ver no Diretório FTP a pasta Conector eSocial), que permite o envio de alguns eventos ao eSocial.

Recomendamos que a instalação do Conector eSocial seja realizada em Ambiente de Homologação, e NÃO em Ambiente de Produção, pois a integração ainda está em andamento, e de qualquer forma ainda não há o Ambiente do Produção do eSocial.

Para mais orientações sobre esta integração, ver o documento que está no mesmo diretório FTP.

# <span id="page-7-0"></span> **4 REQUISITOS PARA FUNCIONAMENTO CORRETO**

Para o funcionamento correto do sistema, e/ou aplicação correta das regras de negócio, existem ações necessárias da Área de Negócio e/ou Técnica.

Pedimos atenção para os pontos levantados a seguir:

# **ÁREA TÉCNICA – (LOCAL de cada TRT)**

### **Semestre – Férias de Magistrado**

Para o funcionamento correto da integração com a FolhaWeb, é necessário que o campo SEMESTRE das férias dos magistrados esteja preenchido com valores 1 ou 2 (1º ou 2º semestre).

Ou seja, será necessário atualizar TODOS os períodos de férias marcados e os saldos de férias dos magistrados cadastrados no sistema, inclusive as marcações que já foram usufruídas.

Pode-se utilizar como REFERÊNCIA os scripts aplicados no TRT2 que estão disponíveis no Redmine #19119. Cabe ressaltar que nesse Redmine também existe uma atualização para remunerar os períodos inferiores à 30 dias, cujo cenário existia no TRT2, porém, é possível que essa situação não exista em determinados Regionais. Portanto, é necessário VERIFICAR a aderência dos scripts à realidade do Regional e VALIDAR os dados após sua execução em um ambiente de testes antes de aplicá-los em ambiente produtivo. Atentar para as notas #8 e #9 do Redmine #19119.

Por fim, recomendamos que seja feito BACKUP dos dados antes de executar os scripts.

**OBS.: Essa atualização só é necessária para os Regionais que utilizam o SIGEP em ambiente produtivo.**

# **eSocial – Data de Vigência**

A data de vigência oficial do eSocial é "01/2020". Porém o ambiente de produção restrita da Receita Federal teve início em "01/2017". A tarefa #19143 do Redmine disponibiliza um script para atualizar a data de vigência para "01/01/2017" que deve ser executado apenas em ambiente de HOMOLOGAÇÃO

# **ÁREA TÉCNICA – FOLHAWEB**

# **Datas Inclusivas - Benefícios**

Foi realizado um ajuste no SIGEP para atribuir corretamente a Data Fim do Benefício quando ocorrer a vacância (Módulo Quadro de Vagas).

É necessário, porém, que seja realizado ajuste no FolhaWeb para a leitura destes dados. Pedimos atenção a este item.

Mais detalhes sobre as diversas configurações que poderão influenciar a Data Fim do Benefício estão apresentadas em: [6.1](#page-11-4) - [Datas Inclusivas – Módulos Quadro de Vagas x Benefícios\)](#page-11-4)

#### **Semestre – Férias de Magistrado**

Anteriormente havia sido criado em Banco de Dados somente uma coluna para poder indicar o semestre de um período de Marcação de Férias de Magistrado.

Nesta versão, foram alteradas as telas para utilizar este novo campo.

Necessário verificar se os ajustes pertinentes a este campo foram realizados no FolhaWeb para que os dados se reflitam no fechamento da folha.

Mais informações em: [6.3](#page-13-4) - [FolhaWeb – Semestre no Período de Férias de Magistrado](#page-13-4)

# **ÁREA DE NEGÓCIO**

#### **Oficial de Justiça AD HOC**

Para o funcionamento do controle sobre Oficial de Justiça AD HOC no sistema, existe uma sequência de passos que devem ser seguidos:

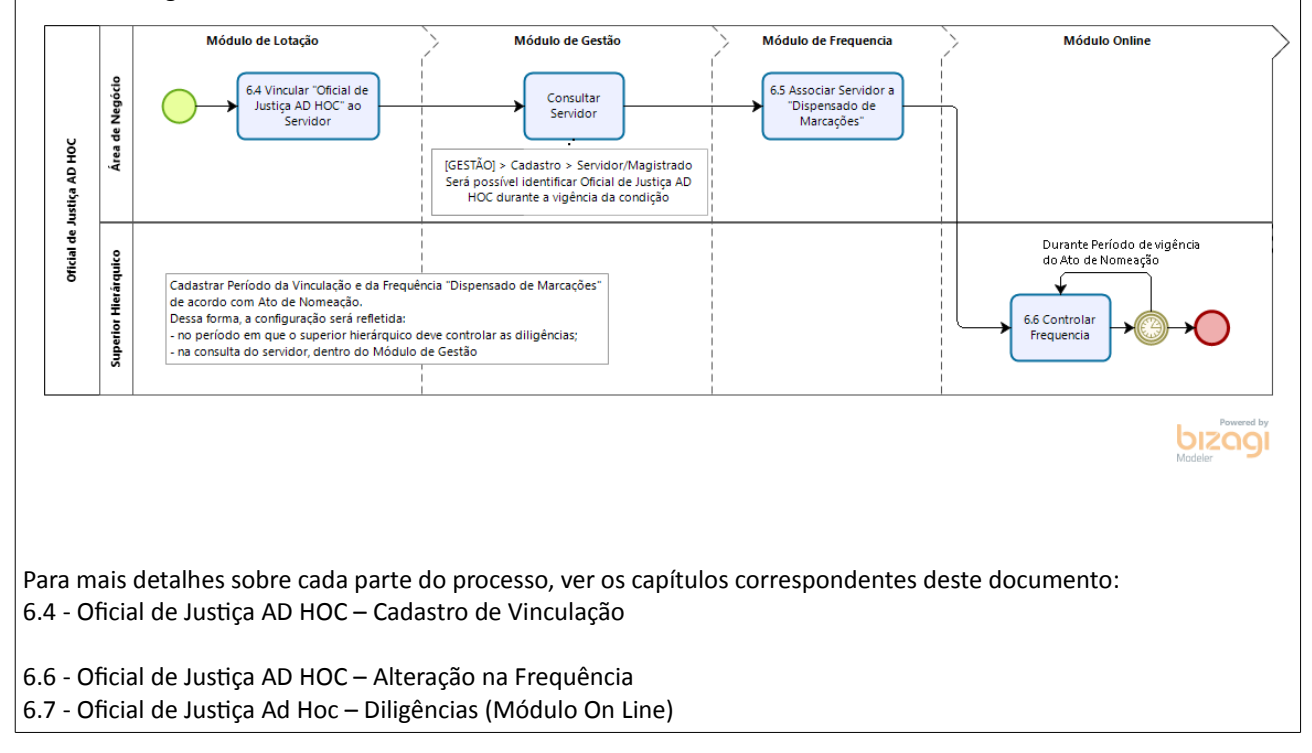

# <span id="page-9-0"></span> **5 Versões do Sistema**

Segue a relação dos módulos do SIGEP, sendo que os módulos alterados estão identificados em azul/negrito. Sobre os demais módulos, segue o número da versão mais recente.

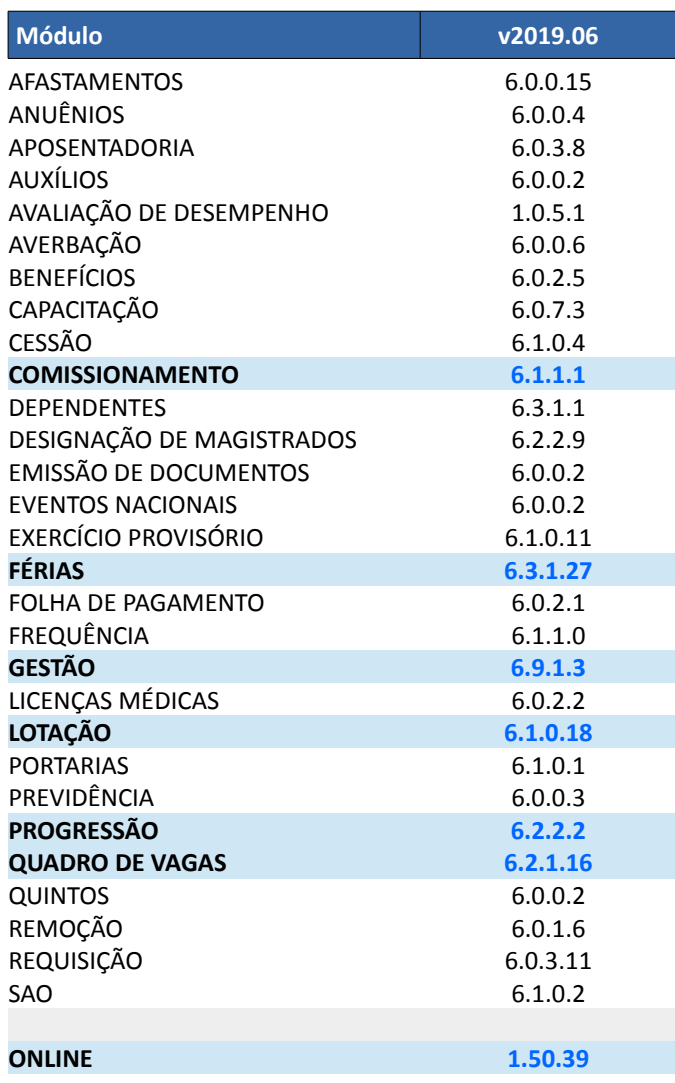

# <span id="page-10-0"></span> **6 Pontos de Atenção**

A seguir serão identificados os principais pontos de alteração no SIGEP, divididos por assuntos, para facilitar a execução das ações necessárias pelo usuário.

# <span id="page-11-4"></span> **6.1 Datas Inclusivas – Módulos Quadro de Vagas x Benefícios**

A partir dessa alteração, o sistema passará a considerar a data fim do benefício como sendo a mesma data da vacância do servidor.

# <span id="page-11-3"></span> **6.1.1 Menus de Acesso**

[MÓDULO DE BENEFÍCIOS] > Tabelas > Tipo de Benefício (Categorias)

# <span id="page-11-2"></span> **6.1.2 Pré-Requisito**

Acesso ao Módulo de Benefícios, configurado no Módulo SAO.

# <span id="page-11-1"></span> **6.1.3 Pontos de Atenção**

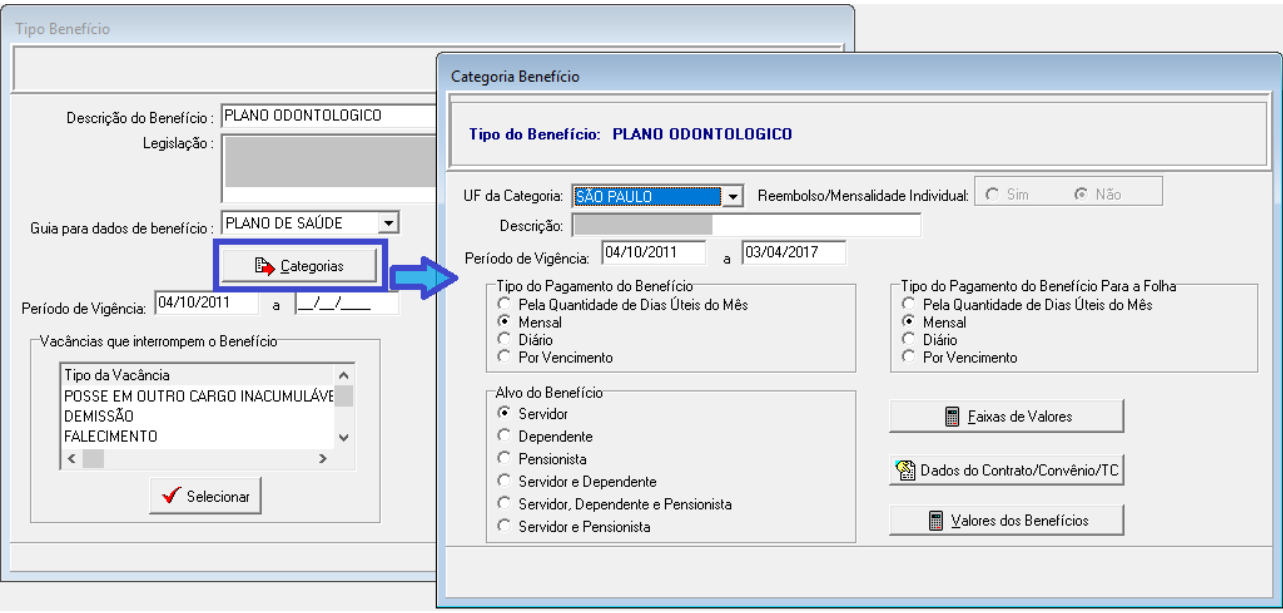

Independente do benefício, o tipo do pagamento do benefício é que determina o pagamento do benefício, sendo que:

- PELA QUANTIDADE DE DIAS ÚTEIS DO MÊS: A data de fim de benefício será IGUAL à data de vacância.
- POR VENCIMENTO:

Se o dia da data de vacância for **maior** que dia 20, a data de fim de benefício será dia 25 do mes da data de vacância;

Se o dia da data de vacância for **menor ou igual** a dia 20, a data de fim de benefício será dia 25 do mês anterior a data de vacancia.

- DIÁRIO: A data de fim de benefício será IGUAL à data de vacância, independente se for dia útil ou não.
- MENSAL:

A data de fim de benefício será o último dia do mês da data de vacância, independente se for dia útil ou não.

Lembrando que considera-se Data de Vacância o último Dia de Exercício.

#### <span id="page-11-0"></span> **6.1.4 Dados Complementares**

# <span id="page-12-4"></span> **6.2 Designação de Comissionamento - Melhorias**

Melhorias na usabilidade da tela de Cadastro de Designação de Comissionamento.

#### <span id="page-12-3"></span> **6.2.1 Menus de Acesso**

[MÓDULO DE COMISSIONAMENTO] > Cadastro > Ocupação > Designação/Nomeação

#### <span id="page-12-2"></span> **6.2.2 Pré-Requisito**

Acesso ao Módulo de Comissionamento, configurado no Módulo SAO.

#### **6.2.3 Pontos de Alteração**

<span id="page-12-1"></span>• Visto que na maioria dos casos de Cadastro de Designação de Comissionamento, a Data de Ingresso é repetida em outros campos (como Data de Posse e Data de Nomeação e Histórico de Opção), o sistema passará a copiar a Data de Ingresso do Servidor e replicá-las nesses campos, conforme apontado abaixo.

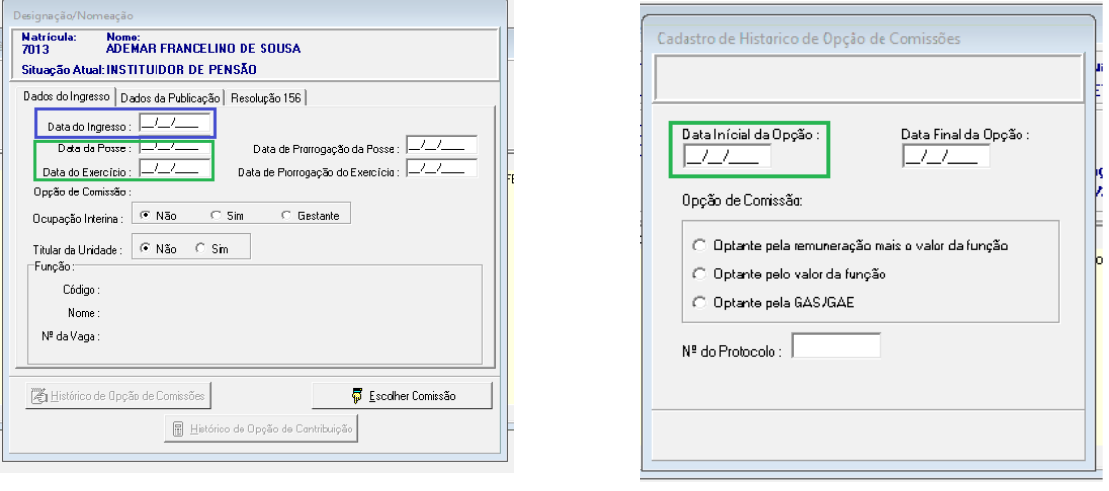

- Foi ainda corrigida a grafia do texto "Data inicial da Opção".
- O sistema passará a emitir mensagens de aviso quando o usuário alterar o campo de Data de Ingresso com uma Data Válida, diferente do cadastro original.
- Removido o Menu "Transformar Código de Comissionamentos " (a forma de funcionamento desta tela deixava confuso o histórico de comissionamentos)

## <span id="page-12-0"></span> **6.2.4 Dados Complementares**

Redmine: #18661, #18346

# <span id="page-13-4"></span> **6.3 FolhaWeb – Semestre no Período de Férias de Magistrado**

Foram implementados ajustes em todas as telas de Férias de Magistrados que referenciam Período, para incluir a informação de Semestre.

# <span id="page-13-3"></span> **6.3.1 Menus de Acesso**

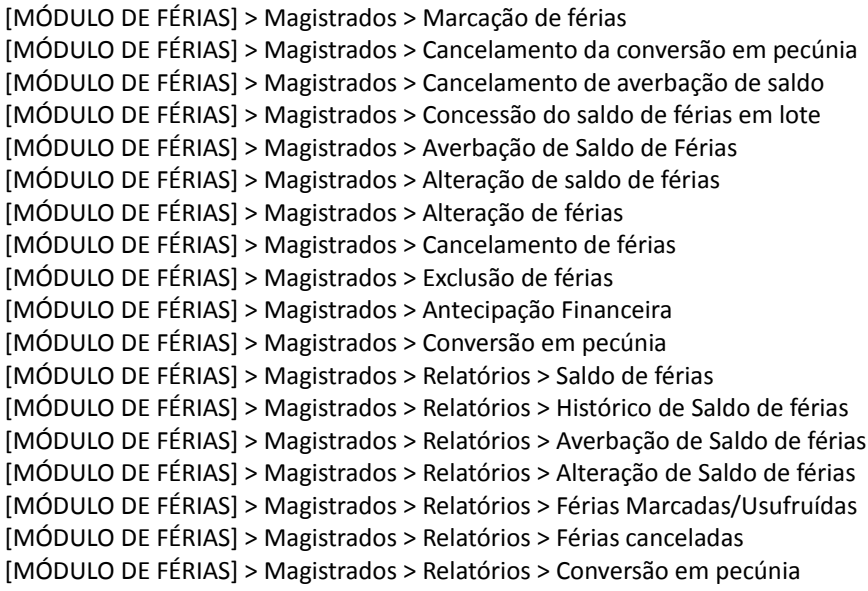

### <span id="page-13-2"></span> **6.3.2 Pré-Requisito**

Acesso ao Módulo de Férias, configurado no Módulo SAO.

#### <span id="page-13-1"></span> **6.3.3 Pontos de Alteração**

O sistema passará a ter a possibilidade de dividir as férias de magistrados em 2 semestres sendo, via de regra, 30 dias no 1o. semestre e 30 dias no 2o. semestre. Com isso, as **telas de cadastro, lançamentos e relatórios** que utilizam dessa informação foram alteradas para o gerenciamento das férias dos magistrados.

• Alteradas **telas** para que seja possível incluir e visualizar lançamentos considerando o campo semestre, respeitando as regras de negócio pré existentes. Exemplo:

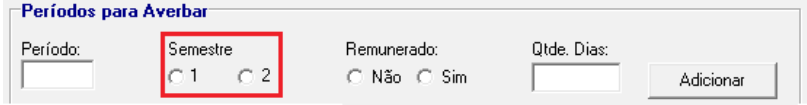

• Alterados **relatórios** para que seja possível visualizar lançamentos considerando o campo semestre.

# <span id="page-13-0"></span> **6.3.4 Dados Complementares**

Redmine: #19017, #19018, #19041, #19109, #19043, #19111, #19047, #19113, #19079, #19081, #19083, #19178

# <span id="page-14-4"></span> **6.4 Oficial de Justiça AD HOC – Cadastro de Vinculação**

Nova Tela para vincular um servidor como Oficial de Justiça "Ad Hoc" durante o período de vigência do ATO que o nomeou.

## <span id="page-14-3"></span> **6.4.1 Menus de Acesso**

[MÓDULO DE LOTAÇÃO] > Cadastro > Vinculação de Oficial Ad Hoc ao Servidor...

## <span id="page-14-2"></span> **6.4.2 Pré-Requisito**

Acesso ao Módulo de Lotação, configurado no Módulo SAO.

## <span id="page-14-1"></span> **6.4.3 Pontos de Alteração**

Foi criada uma tela para permitir efetuar lançamento para pessoas que não possuem o cargo como especialidade de oficial de justiça, mas que exerçam tal função nos casos permitidos pela RESOLUÇÃO Nº 99/CSJT, DE 20 DE ABRIL DE 2012, alterada pela Resolução n. 134/CSJT, de 21 de fevereiro de 2014.

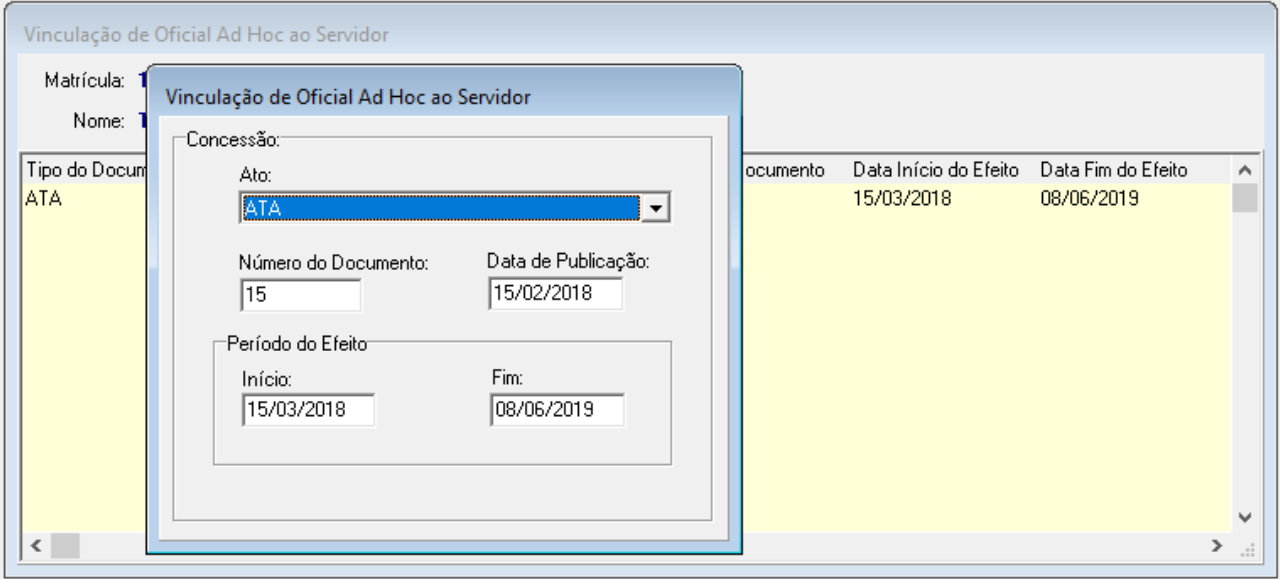

• Após a vinculação do servidor, é necessário efetuar a dispensa de ponto para esse servidor, pelo período de vigência do Ato.

#### <span id="page-14-0"></span> **6.4.4 Dados Complementares**

# <span id="page-15-4"></span> **6.5 Oficial de Justiça AD HOC – Consulta ao Servidor**

Na tela de Cadastro de Servidor/Magistrado, será possível visualizar se o servidor está temporariamente como Oficial de Justiça AD HOC

### <span id="page-15-3"></span> **6.5.1 Menus de Acesso**

[GESTÃO] > Cadastro > Servidor/Magistrado...

## <span id="page-15-2"></span> **6.5.2 Pré-Requisito**

Acesso ao Módulo de Gestão, configurado no Módulo SAO.

## <span id="page-15-1"></span> **6.5.3 Pontos de Alteração**

Será possível visualizar na aba "Dados Funcionais" se o servidor estiver temporariamente vinculado a "Oficial de Justiça AD HOC"

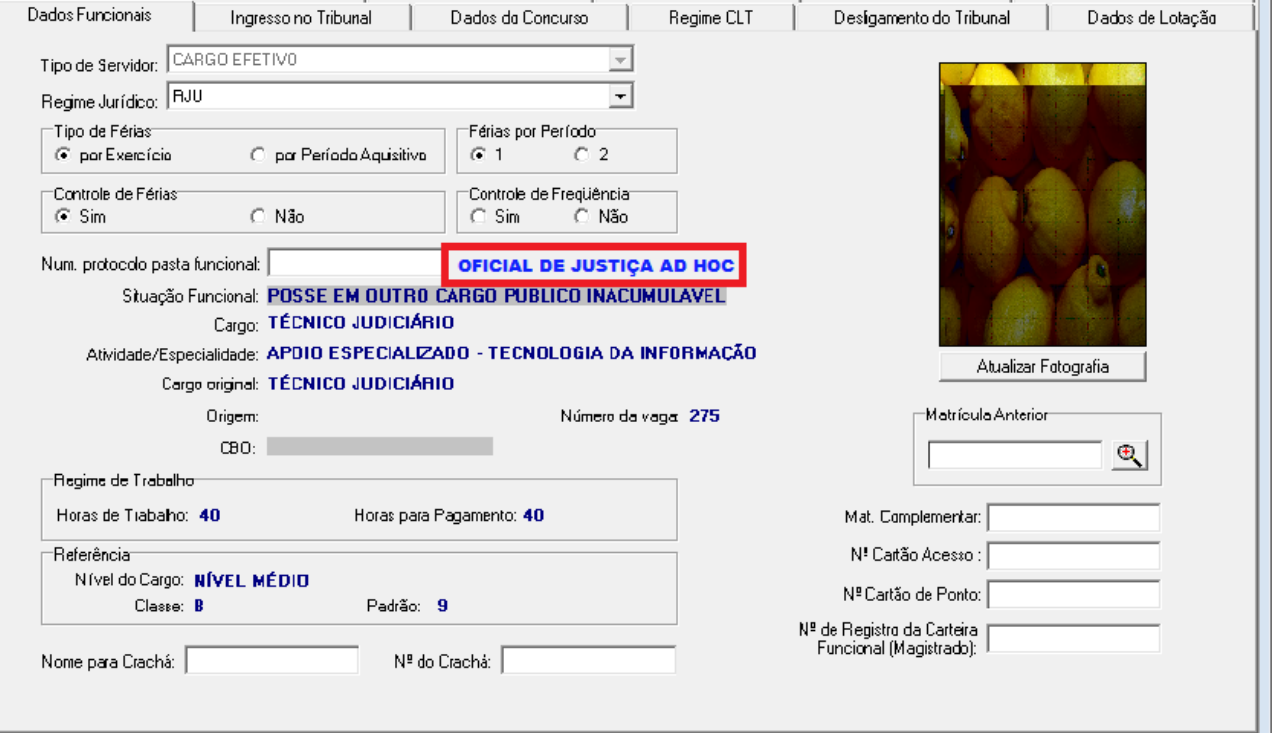

#### <span id="page-15-0"></span> **6.5.4 Dados Complementares**

# <span id="page-16-2"></span> **6.6 Oficial de Justiça AD HOC – Alteração na Frequência**

Não houve necessidade de alteração de funcionalidade desta tela.

Porém, é necessário identificar que o Servidor que for Oficial de Justiça AD HOC estará isento de ponto durante o período de vigência dessa condição.

# <span id="page-16-1"></span> **6.6.1 Menus de Acesso**

[MÓDULO DE FREQUENCIA] > Horário > Associação do servidor...

## <span id="page-16-0"></span> **6.6.2 Pré-Requisito**

Acesso ao Módulo de Frequência, configurado no Módulo SAO.

### <span id="page-16-3"></span> **6.6.3 Pontos de Alteração**

Para completar o cadastro do Oficial de Justiça AD HOC, é necessário configurar o tipo de Horário do servidor como DISPENSADO DE MARCAÇÕES.

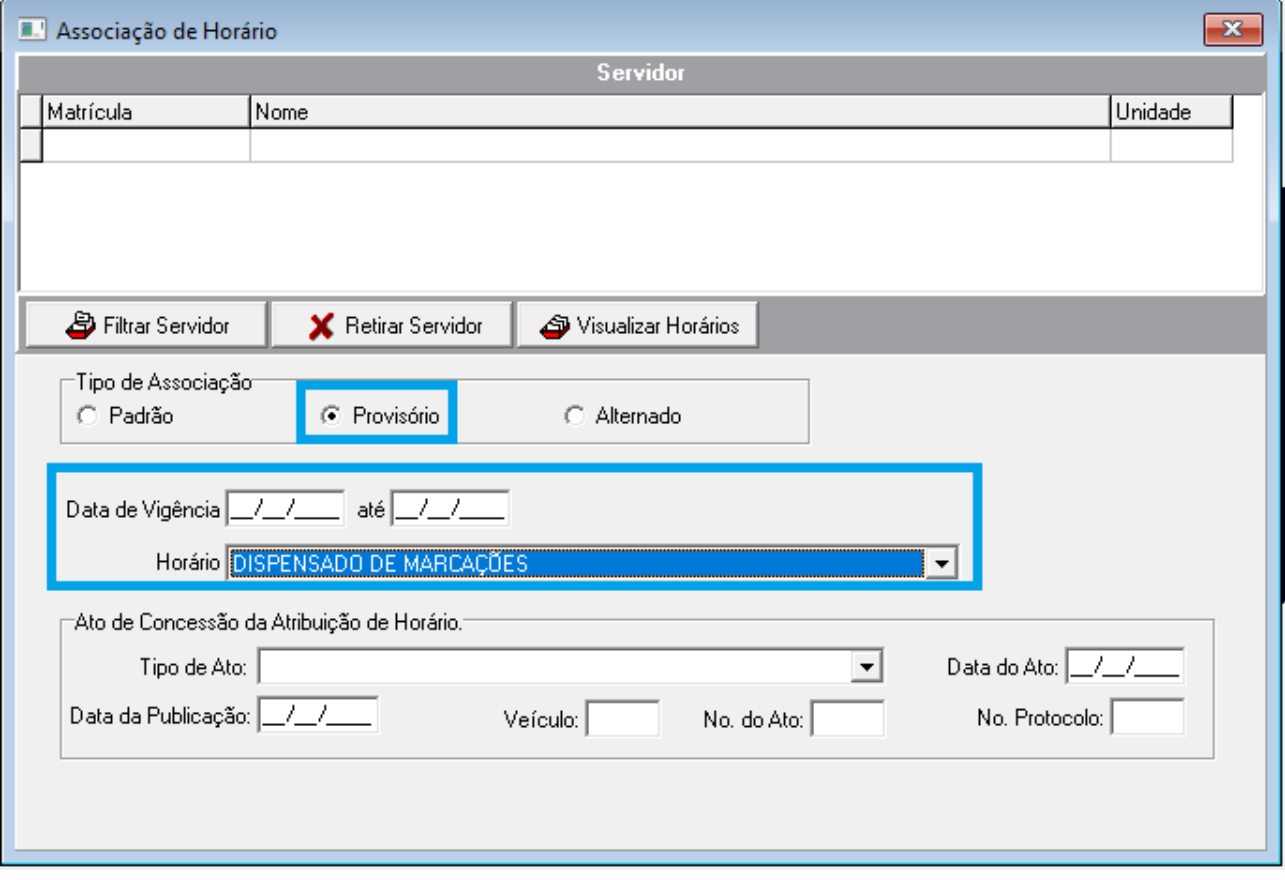

# <span id="page-17-4"></span> **6.7 Oficial de Justiça Ad Hoc – Diligências (Módulo On Line)**

O sistema passará a permitir a visualização dos dados dos oficiais de justiça ad hoc no módulo [ON LINE] também para os servidores que se encontrem na condição de Oficiais de Justiça Ad hoc, para efetuar diligência sobre a frequência dos servidores nos mesmos moldes do Oficial de Justiça de fato.

# <span id="page-17-3"></span> **6.7.1 Menus de Acesso**

[MÓDULO ONLINE] > Acompanhamento da Unidade > Frequência dos Oficiais de Justiça

# <span id="page-17-2"></span> **6.7.2 Pré-Requisito**

Acesso ao Módulo Online, como Superior Hierárquico de Oficial de Justiça (Normal ou AD HOC).

### <span id="page-17-1"></span> **6.7.3 Pontos de Alteração**

Listar, também, os Oficiais de Justiça Ad Hoc na página de diligência de frequência no módulo on line.

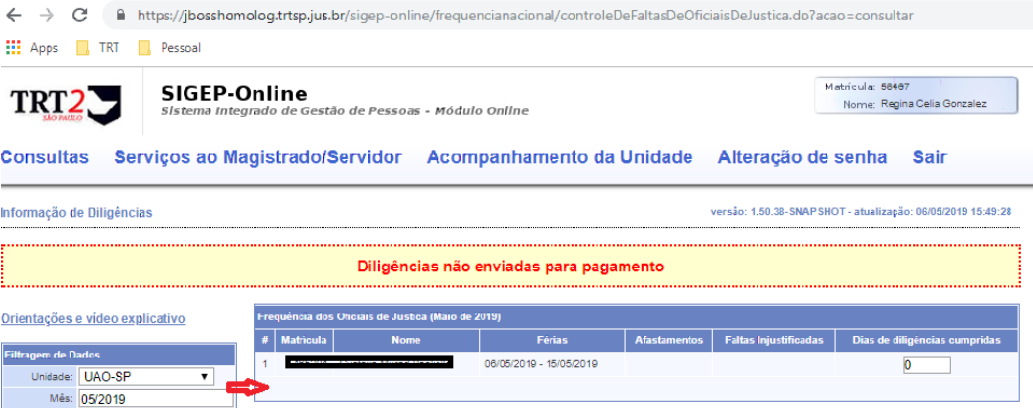

#### <span id="page-17-0"></span> **6.7.4 Dados Complementares**